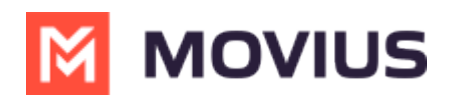

# **MultiLine for Microsoft Teams FAQ**

Last Modified on 02/24/2023 2:28 pm EST

Read on for frequently asked questions about MultiLine for Microsoft Teams Voice and Messaging.

## **Messaging**

### **How do I edit contact information?**

- 1. Go to your message history with the contact and click the **Settings** icon in the upper righthand corner.
- 2. Click **Contact Information**.

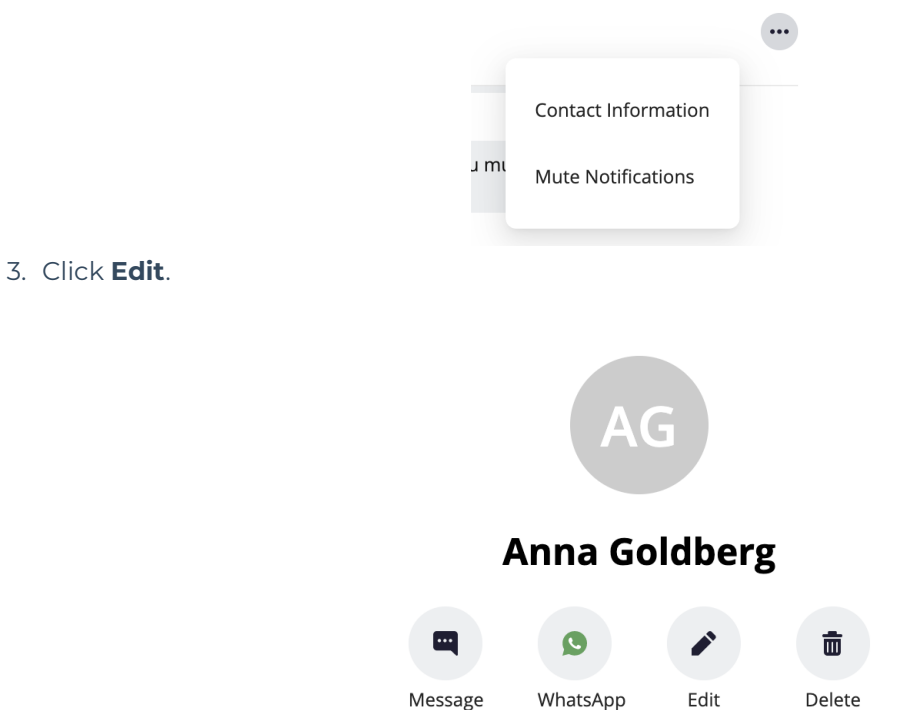

## **Voice**

#### **If I set Do Not Disturb on my mobile, will it apply to MultiLine for Microsoft Teams?**

Yes, if you set Do Not Disturb on your mobile, MultiLine for Microsoft Teams will not ring either and the calls will go to voicemail.

#### **If I set a Business Hours schedule on my mobile, does it apply to MultiLine for Microsoft Teams?**

Yes, if you set Business Hours, calls outside business hours will go to your voicemail and MultiLine for Microsoft Teams will not notify you of the calls.

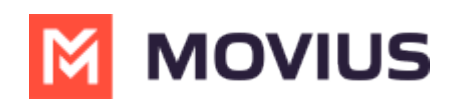